# **Канюков В.Н., Илюхин Д.А.**

**Техническое применение микрохирургической системы Storz MILLENNIUM в хирургии заднего отрезка глаза**

(методическое указание)

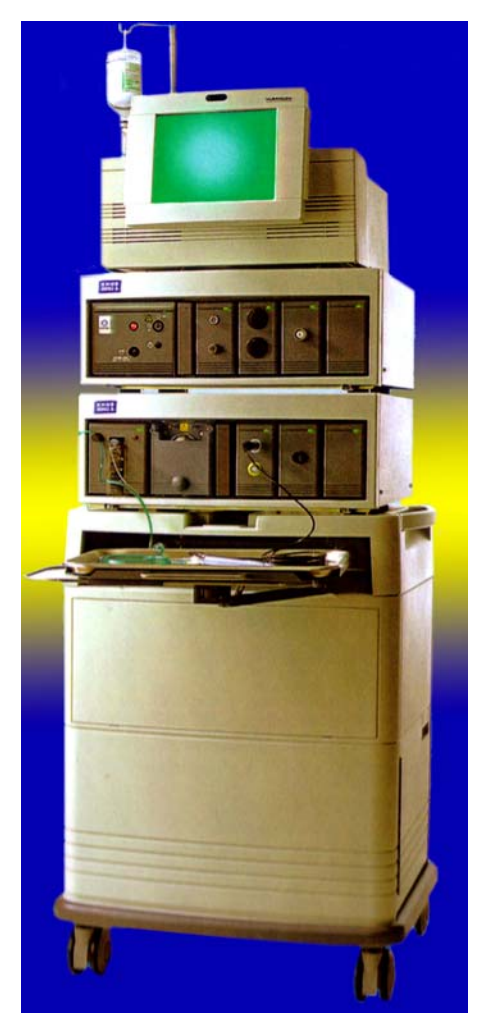

ГОУ ВПО «Оренбургский государственный университет» Кафедра «Медико-биологической техники» Оренбургский филиал ФГУ «МНТК «Микрохирургия глаза» им. акад. С.Н.Федорова Росмедтехнологии» ПНИЛ «Экспериментально-гистологическое изучение биотрансплантатов в офтальмохирургии» ЮУНЦ РАМН Оренбургский филиал

# **Канюков В.Н., Илюхин Д.А.**

# **Техническое применение микрохирургической системы Storz MILLENNIUM в хирургии заднего отрезка глаза**

(методическое указание)

Рекомендовано к изданию Редакционно-издательским советом государственного образовательного учреждения высшего профессионального образования «Оренбургский государственный университет»

Оренбург – 2009

ББК 56.7Я7. УДК 681.787 (07)К19

К 19

Рецензент:

#### **К 19 Канюков В.Н., Илюхин Д.А.**

Техническое применение микрохирургической системы Stors Millennium в хирургии заднего отрезка глаза (методическое указание). **–** Под редакцией профессора Канюкова В.Н. **–** Оренбург, 2009. – 43 с.

В методическом указании описано техническое применение микрохирургической системы Stors Millennium в хирургии заднего отрезка глаза. Описаны основные характеристики модулей ирригации, аспирации, витрэктомии, высокоскоростного витреотома Lightning, вязких жидкостей, освещения и коагуляции. Приведены указания по настройке и использованию этих модулей.

Предназначено для врачей-офтальмологов, врачей-интернов, клинических ординаторов и аспирантов, студентов медицинских и технических вузов.

# **Содержание**

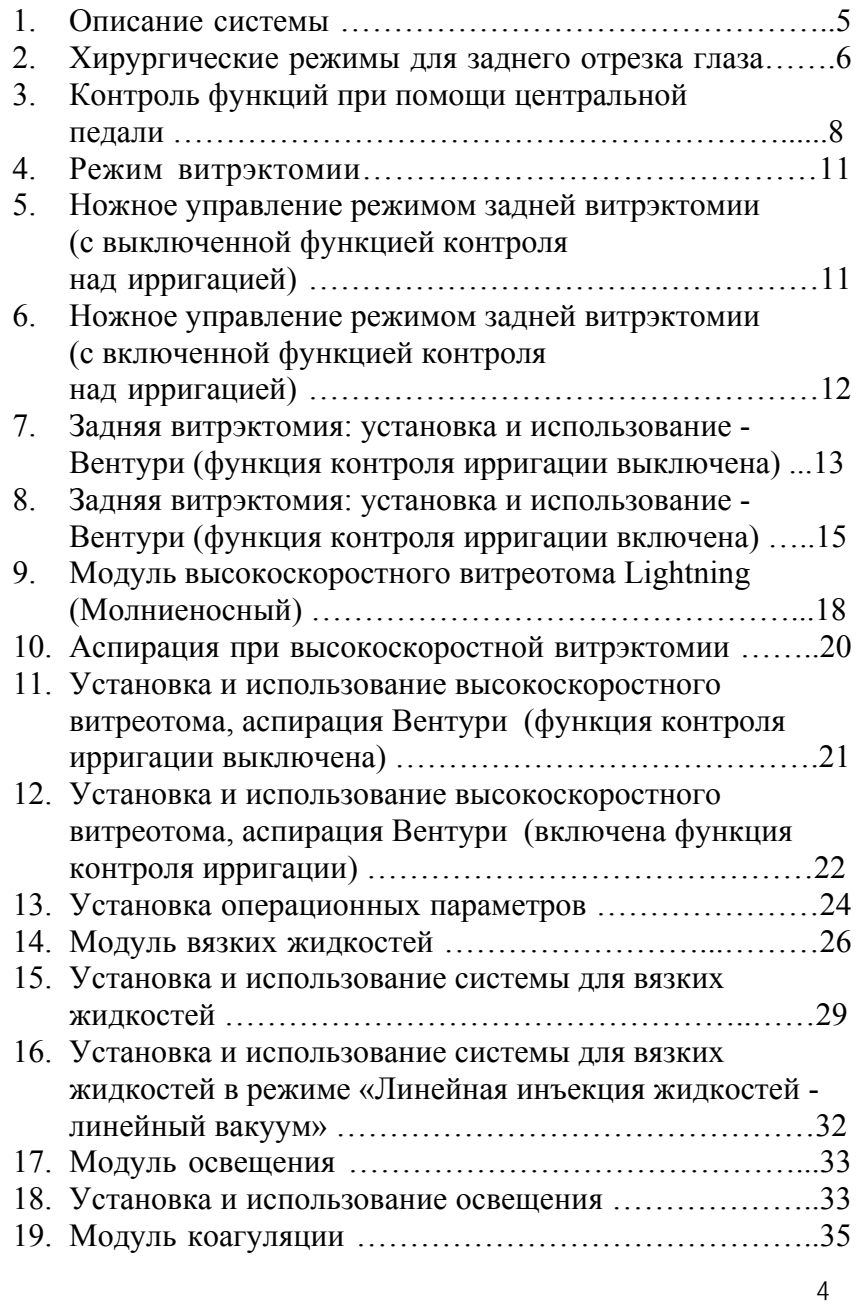

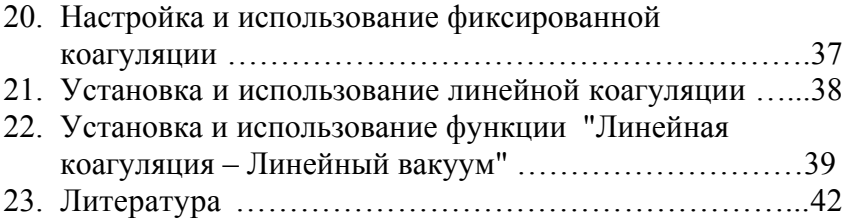

Микрохирургическая система **Storz Millennium** представляет собой модульную конструкцию, позволяющую совершенствовать и обновлять систему при появлении новых технологий. Система состоит из компьютерного блока с экраном, устройства ножного управления консоли (базового устройства), содержащей хирургические модули.

#### **Описание системы**

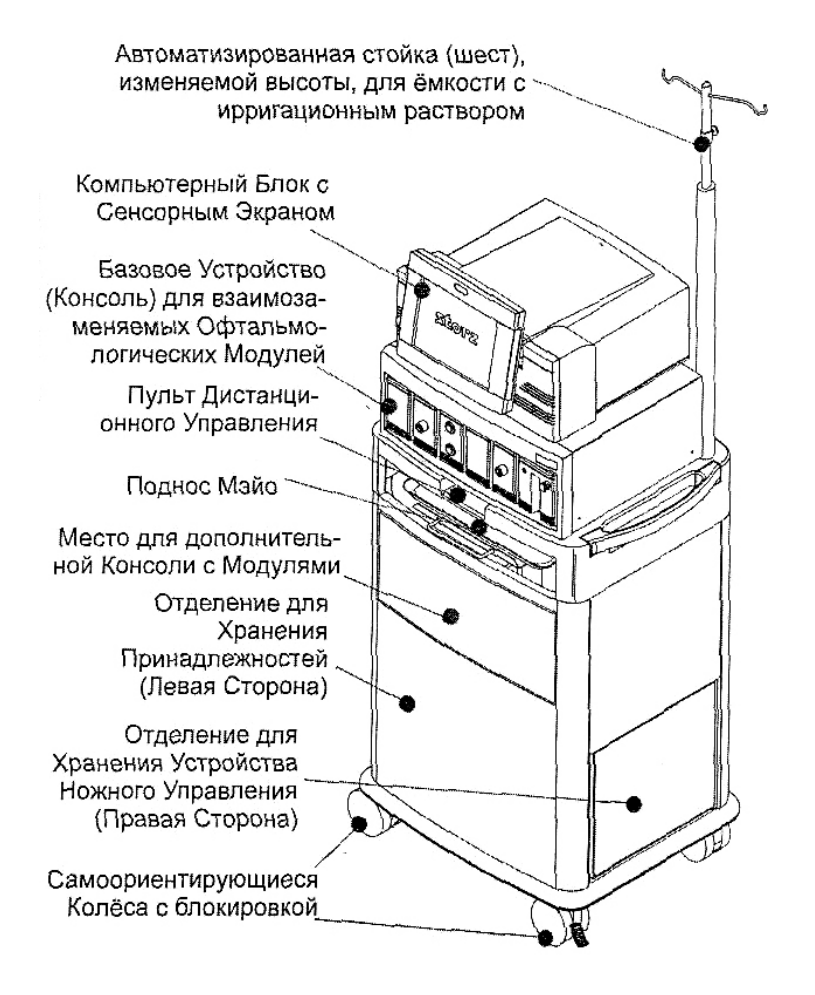

#### **Хирургические режимы для заднего отрезка глаза**

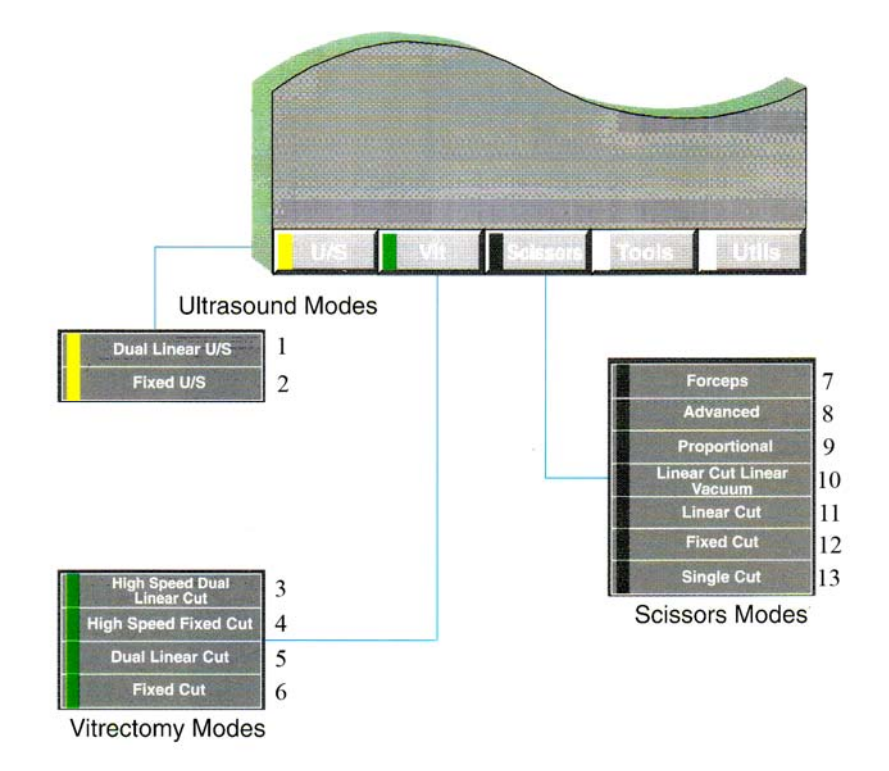

- 1 Двойной линейный У/З 7 Пинцеты<br>2 Фиксированный У/З 8 Усоверше
- 
- 3 Высокоскоростной двойной режимы линейный режим срезов 9 – Пропорциональный
- 4 Высокоскоростная 10 Линейная частота среза фиксированная чистота срезов Линейный вакуум
- 5 Двойной линейный режим 11 Линейная частота среза срезов 12 – Фиксированная частота

- 6 Фиксированная частота срезов среза
- 
- 8 Усовершенствованные
- 
- 
- 
- -
	- 13 Единичные режущие движения

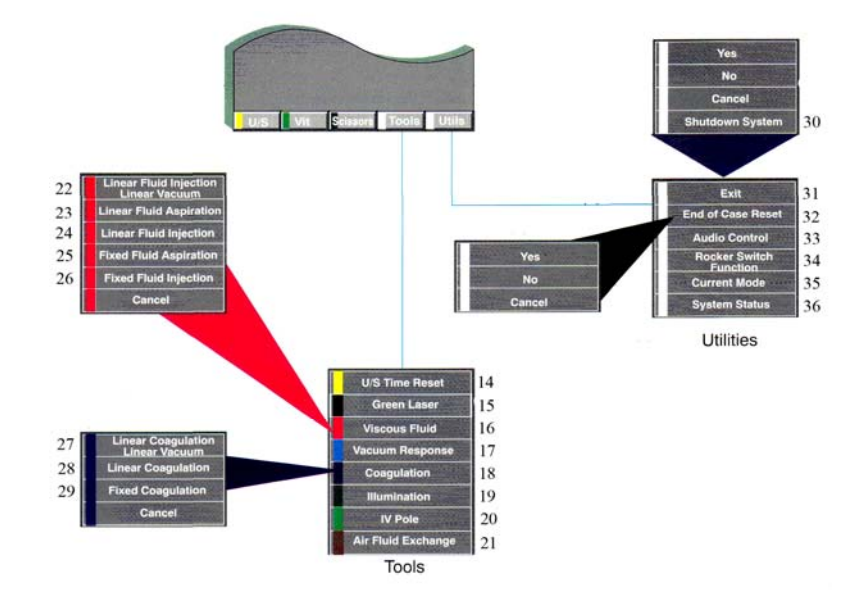

- 14 Сброс времени У/З
- 15 Зеленый лазер
- 16 Вязкие жидкости
- 17 Скорость создания вакуума
- 18 Коагуляция
- 19 Освещение
- 20 Стойка / шест
- 21 Обмен воздух / жидкость
- 22 Линейное введение вязких жидкостей Линейный вакуум
- 23 Линейная аспирация вязких жидкостей
- 24 Линейное введение вязких жидкостей
- 25 Фиксированная аспирация вязких жидкостей
- 26 Фиксированное введение вязких жидкостей
- 27 Линейная коагуляция Линейный вакуум
- 28 Линейная коагуляция
- 29 Фиксированная коагуляция
- 30 Выключить систему
- 31 Выход
- 32 Конец сброса случаев
- 33 Регулировка звука
- 34 Функции кулисного переключателя
- 35 Текущий режим
- 36 Состояние системы

#### **Контроль функций при помощи центральной педали**

Центральная педаль обеспечивает движение по двум осям и, соответственно, двойной контроль инструментами нажатием педали и движением педали в сторону. Оба вида движения программируются в соответствии с функцией и контролируемыми параметрами. Нажатие на центральную педаль обеспечивает движение приблизительно на 15° вниз/вверх. При движении в сторону центральная педаль перемещается приблизительно на 10° влево и на 10° вправо. Если педаль отпущена, она возвращается в исходную (верхнюю или центральную) позицию. Программируемая фиксированная позиция обеспечивает тактильную обратную связь - при переходе в область заданной функции ощущается кратковременное увеличение сопротивления ножной педали.

#### **Контроль нажатием педали с использованием одной области**

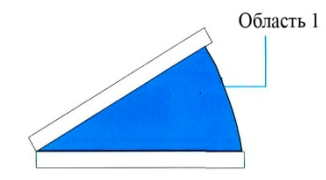

Нажатие педали запрограммировано, чтобы обеспечивать линейный контроль функции пропорционально перемещению педали (например, нажатие от  $0^\circ$  до  $15^\circ$  вниз

соответствует увеличению выходной мощности от 0% до 100%).

#### **Контроль нажатием педали с использованием двух областей**

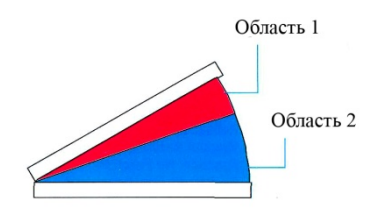

Используются две программируемые области (одна фиксированная позиция). Если запрограммировано для линейного контроля, то управление функцией происходит

пропорционально перемещению педали в области 2 (например, нажатие от 5° до 15° вниз соответствует увеличению выходной мощности от 0% до 100%).

#### **Контроль нажатием педали с использованием трех областей**

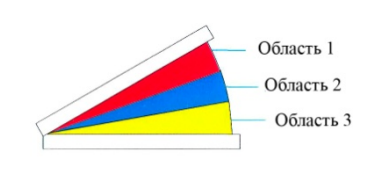

Используются три программируемые области (две фиксированные позиции). Если запрограммировано для линейного контроля, то управление функцией происходит пропорционально

перемещению педали, как показано ниже.

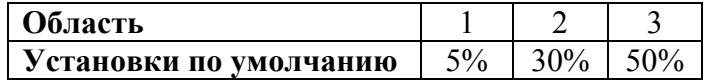

# **Одинарный линейный контроль движением в сторону**

Движение внутрь обеспечивает

движением наружу.

Одинарное линейное движение в сторону

Рефлюкс включение/выключение, каждое Инструмент Вкл/Выкл последующее движение внутрь  $10^{\circ}$ Вкл/Выкл включает или выключает запрограммированный инструмент. Когда педаль отпущена, она возвращается в центральное положение. Рефлюкс активизируется

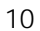

 $10^{\circ}$ 

### **Двойной линейный контроль движением в сторону**

Движение внутрь обеспечивает линейный контроль запрограммированного инструмента, пропорционально перемещению педали (например, смещение педали от 0° до 10° соответствует увеличению выходной мощности от 0% до 100%). Если педаль отпущена, она возвращается в центральное положение. Рефлюкс активизируется движением наружу.

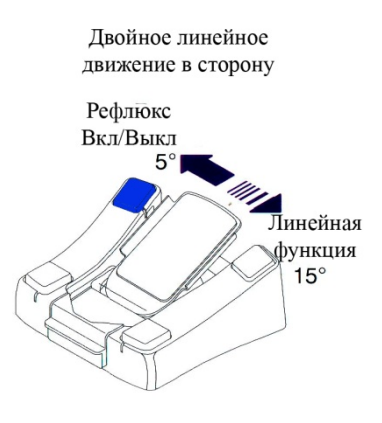

# **Контроль рефлюкса движением в сторону**

Ножная педаль может быть запрограммирована для правой или левой ноги. Рефлюкс (если эта функция была выбрана) всегда активизируется движением наружу (включить - наружу, выключить - центр). Как показано на рисунке, при установке для правой ноги, рефлюкс включается движением влево (наружу). При установке для левой ноги, рефлюкс включается движением влево.

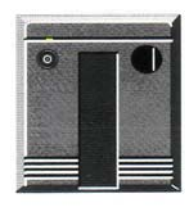

#### **Режим витрэктомии**

Модуль Вентури обеспечивает два режима витрэктомии:

• **Fixed Cut (Фиксированная частота срезов)**  режим может быть настроен так, чтобы обеспечить скорость срезов витреотома от 30 до 750 в минуту. Регулировка может быть произведена с приращением 30 срезов в минуту, при помощи кнопок-стрелок (вверх/вниз), или с приращением 1 срез в минуту - с использованием цифровой клавиатуры. Работа витреотома контролируется ножной педалью.

#### • **Dual Linear Cut (Двойной линейный режим витрэктомии).**

Режим может быть настроен так, чтобы обеспечивать скорость работы витреотома от 30 до 750 срезов в минуту. Регулировка производится с приращением 30 срезов в минуту при помощи кнопок-стрелок (вверх/вниз), или 1 срез в минуту, используя цифровую клавиатуру. Витреотом активизируется боковым движением педали внутрь.

# **Ножное управление режимом задней витрэктомии (с выключенной функцией контроля над ирригацией)**

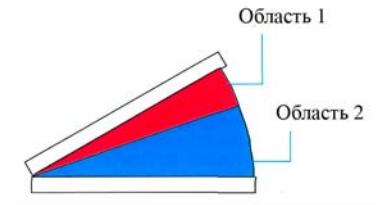

В режиме для заднего отреза (в случае, если выключена функция контроля ирригации при помощи ножной педали) ирригация системой не контролируется. Аспирация

увеличивается пропорционально движению ножной педали в Области 2, до ее максимального уровня, установленного через ввод **MAX VACUUM (Максимальный вакуум)** на

сенсорном экране. Индикатор **ACTUAL VACUUN (Фактический вакуум)** укажет уровень аспирации в настоящий момент.

Звуковой линейный тон, если он запрограммирован включен, подтвердит Вам работу аспирации. Высота звука будет нарастать вместе **с** повышением уровня аспирации.

Сообщение **VIT CUTTER OFF (Витреотом выключен)** или **VIT CUTTER ON (Витреотом включен)**  будет присутствовать на экране, чтобы подсказать хирургу, задействована ли функция витрэктомии. В режиме "Витрэктомии с фиксированной частотой срезов", нож витреотома включается боковым движением педали внутрь, а управляется нажатием педали вниз.

При "Витрэктомии с линейно изменяемой частотой срезов" нож витреотома управляется боковым движением педали внутрь.

Звуковой линейный тона, если Вы запрограммировали его использование, обозначит начало работы витреотома. Высота звука будет нарастать соответственно увеличению частоты срезов.

# **Ножное управление режимом задней витрэктомии (со включенной функцией контроля над ирригацией)**

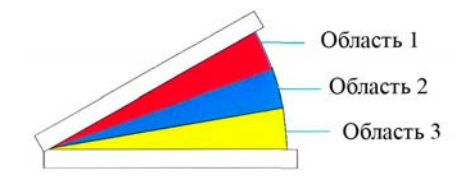

В режиме для заднего отреза, в случае, если выбрана функция контроля ирригации при помощи ножной педали, ирригация осуществляется

только под воздействием гравитации (самотеком). При этом ирригационные трубки проходят через пережимный клапан. Как только педаль нажата, клапан контроля ирригации откроется, и ирригационный раствор устремится в глаз.

Как только ирригация начата, и ножная педаль нажата приблизительно на 5 градусов (или, как

запрограммировано), Вы ощутите кратковременное увеличение сопротивления хода педали, означающее переход от области 1 к области 2.

Сообщение **VIT CUTTER OFF (Витреотом выключен)** или **VIT CUTTER** ON **(Витреотом включен)** присутствует на экране, чтобы подсказать хирургу, активизирована ли функция витрэктомии. В режиме "Витрэктомии с фиксированной частотой срезов", витреотом включается боковым движением педали внутрь, а управляется нажатием педали вниз в Области 2. При Витрэктомии с "Линейно изменяемой частотой срезов", нож витреотома управляется боковым движением педали внутрь, когда она находится в пределах Области 2.

Движение педали в области 3 обеспечит линейный контроль аспирации. Аспирация увеличивается пропорционально движению педали - до ее максимального уровня, который задается через ввод **MAX VACUUM (Максимальный вакуум)** на сенсорном экране. Индикатор **ACTUAL VACUUN (Вакуум в настоящий момент)** укажет текущий уровень аспирации.

Линейно нарастающий звуковой тон (если он включен) укажет на действие аспирации. Высота тона увеличивается с усилением аспирации.

Рефлюкс, если он запрограммирован, осуществляется боковым движением педали наружу.

#### **Задняя витрэктомия: установка и использование - Вентури (функция контроля ирригации выключена)**

А - Подключите стационарный источник сжатого воздуха к воздушному штыревому разъему на тыльной стороне консоли (базового устройства).

В - Выделите разъем, расположенный на прозрачной аспирационной трубке от набора трубок виреотома. Вставьте между разъемами трехсторонний кран. Прикрепите

шприц к трехстороннему крану. Поверните клапан крана, чтобы перекрыть шприц.

С - Надежно зафиксируйте штыревой люеровский коннектор на аспирационной трубке, идущей от трехстороннего крана, к люеровскому разъему на кассете для сбора жидкости.

D - Подсоедините голубую воздуховодную трубку к порту витрэктомии на модуле Вентури.

Е - Вставьте кассету в модуль, она должна зафиксироваться на месте. Когда Вы входите в "задний режим", кассета автоматически выбрасывается, и появляется сообщение **"VERIFY YELLOW CASSET IS INSERTED"** ("Проверьте, вставлена ли желтая кассета"). Убедитесь, что вставлена правильная кассета и вставьте ее повторно, пока она не зафиксируется на месте.

F - Подключите инфузионную канюлю к одному концу ирригационной линии. Подключите трехсторонний кран к другому ее концу.

G - Подключите набор трубок, подводящих ирригационный раствор, к трехстороннему запорному крану на ирригационной линии. Поверните клапан крана, чтобы перекрыть открытый разъем.

Н - Закройте роликовый зажим на наборе трубок, подводящих ирригационный раствор от емкости. Проколите и подвесьте бутылку с ирригационным раствором.

I - Внешние компоненты системы теперь готовы к работе.

*ПРЕДУПРЕЖДЕНИЕ: Для оптимальной работы аспирации и рефлюкса, порт аспирационной кассеты Микрохирургической Системы Millennium должен быть помещен на уровне глаза пациента, допускается отклонение не более чем 7 см.* 

#### **Задняя витрэктомия: установка и использование - Вентури (функция контроля ирригации включена)**

А - Подключите стационарный источник сжатого воздуха к штыревому воздушному разъему на тыльной стороне консоли (базового устройства).

В - Выделите разъем, расположенный на прозрачной аспирационной трубке от набора трубок виреотома. Вставьте между разъемами трехсторонний кран. Прикрепите шприц к трехстороннему крану. Поверните клапан крана, чтобы перекрыть шприц.

С - Надежно зафиксируйте штыревой люеровский коннектор на аспирационной трубке, идущей от трехстороннего крана, к люеровскому разъему на кассете для сбора жидкости.

D - Подсоедините голубую воздуховоднуго трубку к порту витрэктомии на модуле Вентури.

Е - Вставьте кассету в модуль, она должна зафиксироваться на месте. Когда Вы входите в "задний режим", кассета автоматически выбрасывается, и появляется сообщение **"VERIFY YELLOW CASSET IS INSERTED"**  ("Проверьте, Вставлена ли Желтая Кассета"). Убедитесь, что вставлена правильная кассета и вставьте ее повторно, пока она не зафиксируется на месте.

F - Подключите инфузионную канюлю к одному концу ирригационной линии. Подключите трехсторонний кран к другому ее концу.

G - Подключите вспомогательную ирригационную трубку к трехстороннему запорному крану на ирригационной линии. Подсоедините эту вспомогательную трубку другим концом к набору трубок, подводящих ирригационный раствор. Поверните клапан крана, чтобы перекрыть открытый разъем.

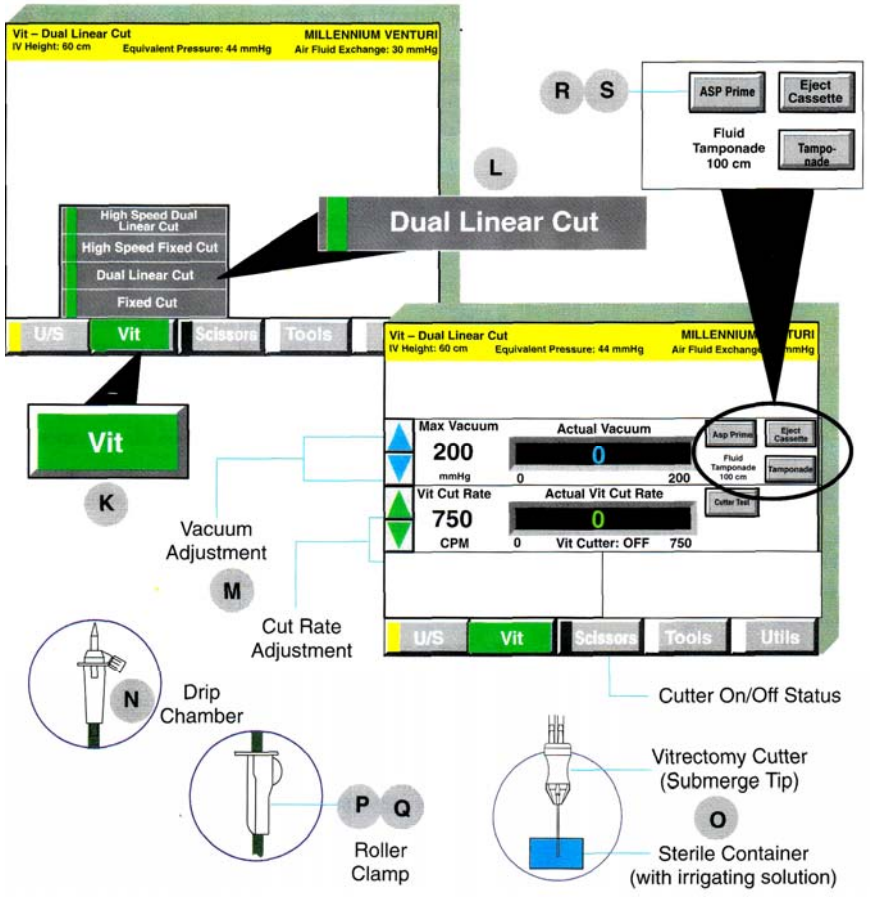

Н - Пропустите вспомогательную ирригационную трубку через паз открытого пережимного клапана. Пережимный клапан открывается при переходе к этому режиму, и автоматически закрывается после заполнения системы.

I - Закройте роликовый зажим на наборе трубок, подводящих ирригационный раствор от емкости. Проколите и подвесьте бутылку с ирригационным раствором.

J - Внешние компоненты системы теперь готовы к работе.

К - Нажмите ярлык **VIT (ВИТРЭКТОМИЯ)** на экране хирургических режимов. Раскроется окно.

L - Выберите желаемый режим из появившихся позиций. Появятся экраны вакуума и витрэктомии.

М - Установите, используя кнопки-стрелки, желаемые уровни вакуума и частоты режущих движений витреотома.

N - Закройте роликовый зажим**.** Сжимайте и отпускайте капельную камеру, пока камера не заполнится раствором на половину.

О - Погрузите рабочую часть наконечника витреотома в маленький, стерильный контейнер с ирригационным раствором.

Р - Откройте роликовый зажим на наборе трубок, подающих ирригационный раствор от емкости. Пусть раствор течет, пока он не достигнет инфузионной канюли, или пока весь воздух не будет удален из ирригационных трубок. Заполните маленький стерильный контейнер ирригационным раствором.

Q - Закройте роликовый зажим на наборе трубок, подающих ирригацию, чтобы раствор не тек, пока вся система не будет готова к работе.

R - Выберете **ASP Prime (Заполнение аспирации).**  Ирригационная линия будет заполняться автоматически. Аспирируйте раствор, пока он не достигает кассеты, или пока весь воздух не будет удален из ирригационных и аспирационных трубок.

S - Нажмите **ASP Prime** снова, чтобы выключить режим заполнения.

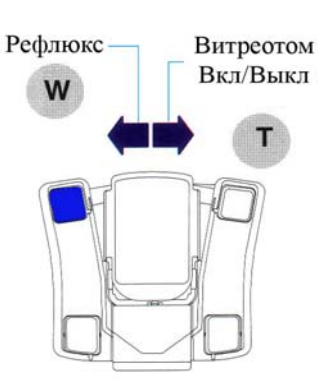

Т - Боковым движением вращайте ножную педаль внутрь, чтобы включить или выключить витреотом, и нажимайте на ножную педаль вниз - для работы аспирации. Сообщение **VIT CUTTER ON / OFF (Витреотом включен/выключен),** будет присутствовать на экране.

U - Вы можете нажать **Cutter Test (Тестирование витреотома),** чтобы включить его и убедиться в правильности работы витрео-наконечника. Нажмите кнопку снова, чтобы выключить режим тестирования.

V - Звуковой сигнал (если включен) оповестит о начале работы резца.

W - Рефлюкс (если он включен), осуществляется боковым движением педали наружу.

*ПРИМЕЧАНИЕ: При входе в режим заднего отрезка глаза, кассета автоматически высвобождается, и появляется сообщение* **"VERIFY YELLOW CASSET IS INSERTED"** ("Проверьте, вставлена ли желтая кассета"). *Убедитесь, что вставлена правильная кассета и вставьте ее повторно, пока она не зафиксируется на месте.* 

# **Модуль высокоскоростного витреотома Lightning (Молниеносный)**

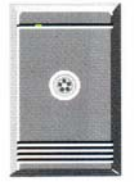

Модуль высокоскоростного витреотома Lightning микрохирургической системы *Millennium* обеспечивает выполнение витрэктомии при помощи витрео-наконечника гильотинного типа с

электрическим приводом. Стекловидное тело при этом вовлекается в просвет наконечника, срезается и аспирируется, через присоединенные трубки, в одноразовый контейнер.

#### **Режимы работы**

Модуль высокоскоростного витреотома Lightning микрохирургической системы *Millennium* обеспечивает два режима витрэктомии:

• **Fixed Cut (фиксированная частота срезов**) можно отрегулировать скорость витрэктомии от 600 до 1500 срезов в минуту, с шагом 50 срезов в минуту, при помощи кнопок - стрелок "вверх/вниз", или с шагом 1 срез в минуту, используя цифровую клавиатуру. Каждое последовательное боковое движение педали внутрь включает витреотом (ON) или выключает его (OFF). Фактическая скорость витрэктомии отображена на экране.

**♦ Dual Linear Cut (двойной линейный режим витрэктомии)** - можно отрегулировать скорость работы витреотома от 600 до 1500 срезов в минуту с шагом 50 срезов в минуту, используя кнопки-стрелки "вверх/вниз", или с шагом 1 срез в минуту. используя цифровую клавиатуру. Боковое движение педали во внутреннем направлении обеспечивает линейное управление частотой срезов (скорость витрэктомии меняется как функция смещения педали). Фактическая скорость витрэктомии отображена на экране. Когда педаль отпущена, она возвращается, в центральное положение, и витреотом прекращает работу.

Акустический сигнал, если он активирован, укажет, что витреотом включен (двойной гудок) или выключен (один гудок). Высота тона возрастает с увеличением скорости работы витреотома.

#### **Аспирация при высокоскоростной витрэктомии**

Аспирация при высокоскоростной витрэктомии Lightning обеспечивается модулем ИАВ Вентури.

## **Управление педалью в режиме задней витрэктомии (с выключенной функцией контроля ирригации).**

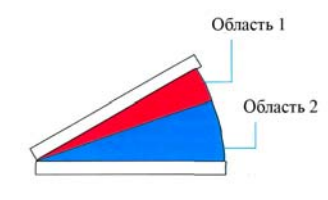

В заднем режиме (когда функция контроля ирригации при помощи ножной педали выключена) ирригация не контролируется системой. Аспирация усиливается пропорционально смещению педали,

до максимального запрограммированного уровня, который был установлен при помощи ввода **Max Vacuum (Максимальный вакуум)** на сенсорном экране. Дисплей будет показывать **Actual Vacuum (Фактический вакуум)** уровень аспирации в настоящий момент.

Линейный звуковой тон, если он запрограммирован, будет подтверждать действие аспирации. Высота тона нарастает с увеличением силы аспирации.

# **Управление педалью в режиме задней витрэтомии (функция контроля ирригации включена).**

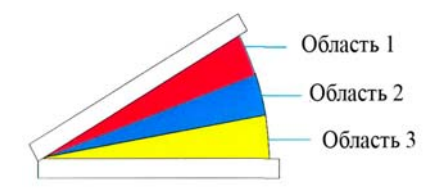

В заднем режиме, когда выбрана функция контроля ирригации при помощи ножной педали, ирригация осуществляется самотеком из емкости с

ирригационным раствором, при этом ирригационная трубка системы проходит через паз пережимного клапана. Как

только Вы нажимаете педаль, пережимный клапан открывается, и ирригационный раствор начнет попадать в глаз.

Как только ирригация начата и педаль нажата примерно на 5 градусов (или как запрограммировано), Вы почувствуете кратковременное увеличение сопротивления хода педали, что обозначит переход педали от Области 1 к Области 2.

# **Установка и использование высокоскоростного витреотома, аспирация Вентури (функция контроля ирригации выключена)**

А - Подключите источник сжатого воздуха к воздушному разъем; на тыльной поверхности модуля.

В - Выделите соединительную часть, расположенную на прозрачной аспирационной трубке из набора трубок витреотома. Вставьте между соединениями трубок трехсторонний запорный кран. Прикрепите шприц к крану. Поверните клапан (задвижку) крана, чтобы перекрыть шприц.

С - Надежно подсоедините штыревой коннектор прозрачной аспирационной трубки, идущей от крана, к люеровскому соединению на кассете.

D - Наденьте насадку витреотома на витреонаконечник и поверните его, чтобы зафиксировать. Направьте аспирационную трубку вдоль рукояткинаконечника. Подключите электрокабель наконечника к разъему на передней стороне модуля высокоскоростного витреотома.

Е - Вставьте кассету в ИАВ модуль Вентури, чтобы она зафиксировалась на своем месте. При выборе заднего режима кассета автоматически выбрасывается, и на экране появляется сообщение **"Проверьте, что вставлена желтая кассета" (Verify Yellow Cassette is Inserted).** Убедитесь,

что кассета выбрана правильно и реинсталлируйте ее. Убедитесь, что кассета зафиксировалась на месте.

F - Подсоедините инфузионную канюлю к одному концу ирригационной трубки. Подключите к другому концу трубки трехсторонний запорный кран.

G - Подключите ирригационные трубки, подающие раствор от ирригационной ёмкости, к крану на ирригационной линии. Поверните кран, чтобы перекрыть линию.

Н - Перекройте роликовый зажим на трубке, подводящей ирригационный раствор. Проколите, повесьте и подсоедините, ёмкость с ирригационным раствором.

I - Внешние компоненты системы теперь готовы.

## **Установка и использование высокоскоростного витреотома, аспирация Вентури (включена функция контроля ирригации)**

А - Подключите источник сжатого воздуха к воздушному разъему на тыльной поверхности модуля.

В - Выделите соединительную часть, расположенную на прозрачной аспирационной трубке из набора трубок витреотома. Вставьте между соединениями трубок трехсторонний запорный кран. Прикрепите шприц к крану. Поверните клапан (задвижку) крана, чтобы перекрыть шприц.

С - Надежно подсоедините штыревой коннектор прозрачной аспирационной трубки, идущей от крана, к люеровскому соединению на кассете.

D - Наденьте насадку витреотома на витреонаконечник и поверните его, чтобы зафиксировать. Направьте аспирационную трубку вдоль рукояткинаконечника. Подключите электрокабель наконечника к разъему на передней стороне модуля высокоскоростного витреотома.

Е - Вставьте кассету в ИАВ модуль Вентури, чтобы она зафиксировалась на своем месте. При выборе заднего режима кассета автоматически выбрасывается, и на экране появляется сообщение **"Проверьте, что вставлена желтая кассета" (Verify Yellow Cassette is Inserted).** Убедитесь, что кассета выбрана правильно и реинсталлируйте ее. Убедитесь, что кассета зафиксировалась на месте.

F - Подсоедините инфузионную канюлю к одному концу ирригационной трубки. Подключите к другому концу трубки трехсторонний запорный кран.

G - Подсоедините вспомогательную ирригационную трубку к трехстороннему запорному крану на ирригационной линии. Другой конец вспомогательной ирригационной трубки присоедините к набору трубок, подводящих ирригационный раствор. Поверните кран, чтобы перекрыть линию и прекратить ток раствора.

Н - Пропустите вспомогательную ирригационную трубку через паз открытого пережимного клапана. Клапан открыт при запуске этого режима, и автоматически закрывается после заполнения системы.

I - Перекройте роликовый зажим на трубке, подводящей ирригационный раствор. Проколите, повесьте и подсоедините ёмкость с ирригационным раствором.

J - Внешние компоненты системы теперь готовы.

### **Установка операционных параметров**

К - Нажмите ярлык **Vit (Витреотом)** в окне хирургических режимов. Окно раскроется.

L - Выберете желаемый режим из представленных в окне. Появятся окна для установки режимов вакуума и витрэктомии.

М - Для установки желаемого уровня вакуума и частоты срезов (скорости витрэктомии) используйте кнопкистрелки.

N - Закройте роликовый зажим. Сжимайте и отпускайте капельную камеру до заполнения её раствором на половину.

О - Погрузите рабочую часть насадки витреотома в маленький стерильный контейнер (ёмкость), заполненный ирригационным раствором.

Р - Откройте роликовый зажим на трубках, подающих ирригационный раствора из бутылки, и дайте раствору течь, пока он не достигнет ирригационной канюли, или пока весь воздух не выйдет из ирригационной системы.

Q - Закройте роликовый зажим на наборе трубок ирригации, чтобы остановить ток раствора, пока система не готова к использованию.

R - Нажмите **ASP Prime (Заполнение аспирации).**  Ирригационная система будет автоматически заполняться раствором. Аспирируйте жидкость, пока раствор не достигнет кассеты, или пока весь воздух не выйдет из ирригационных и аспирациониых трубок.

S - Нажмите **ASP Prime (Заполнение аспирации)** снова, чтобы выключить режим заправки.

Т - Боковым движением педали во внутреннем направлении Вы можете переключать состояние витреотома: "включен и выключен". Аспирация будет работать при нажатии педаль вниз. На экране будет отображено состояние витреотома: **Vit Cutter On/Off (Витреотом включен/выключен).** 

U - Вы можете нажать на экране кнопку **Cutter Test (Тестирование витреотома)**, для активизации витреонаконечника, чтобы убедиться в правильности его работы. Нажмите кнопку снова, чтобы его выключить.

V - Звуковой тон, если он запрограммирован, будет указывать на работу витреотома.

W - Для включения рефлюкса (если он установлен), вращайте педаль в наружном направлении.

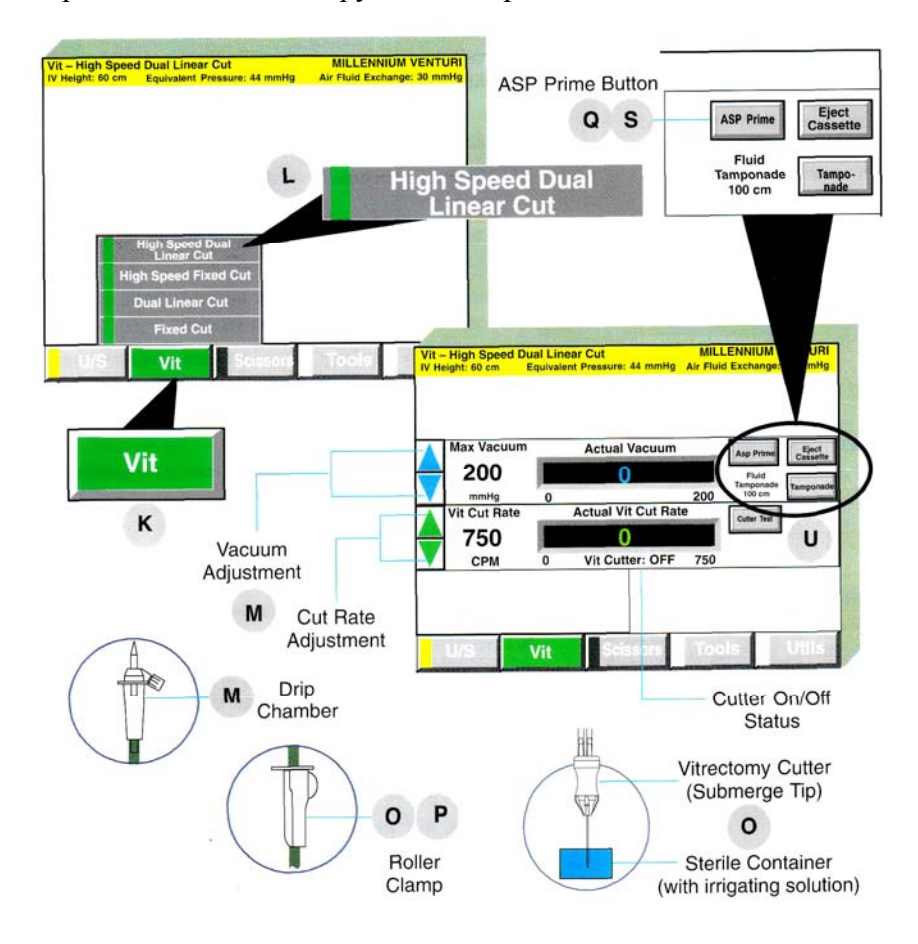

#### **Модуль вязких жидкостей**

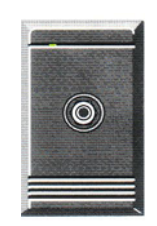

Модуль вязких жидкостей микрохирургической системы *Millennium* обеспечивает возможность при хирургии на заднем сегменте глаза создавать требуемое давление для введения в глаз вязких жидкостей и сбалансированного солевого раствора, а

также вакуум для аспирации вязких жидкостей из глаза,. Модуль вязких жидкостей может обеспечить пневматическое давление до 70 пси (482.6 кПа, 4.8 бар) в наборе одноразовых трубок. Все другие функции микрохирургической системы**,** используемые для заднего отрезка, кроме факофрагментации, могут действовать одновременно или в сочетании с этим модулем.

**Силиконовое масло:** когда модуль вязких жидкостей используется в инъекционном режиме, микрохирургическая система может вводить до 5 куб/см силиконового масла (от 1000 до 5000 сантистокс) при температуре 24°С менее, чем за 6.25 минут.

При работе этого модуля доступен один инструмент и два рабочих режима:

• **Инъекционный инструмент для фиксированного введения жидкостей:** Управление - через кулисный переключатель (рокер) на ножном устройстве управления, или через кнопку управления на сенсорном экране. Функция

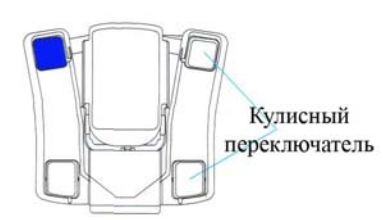

введения останется активной, пока она не выключена при помощи кулисного переключателя или кнопки сенсорного экрана. Вы можете установить уровень пневматического давления, пользуясь кнопками-стрелками

27 на сенсорном экране. При использовании "Инъекционного инструмента фиксированного введения жидкостей", прибор позволяет одновременно с введением вязкой жидкости выполнять аспирацию, обеспечиваемую модулем Вентури.

• **Линейный режим введения жидкостей:**  Управление введением жидкостей в линейном режиме осуществляется при помощи центральной педали. Инъекционное давление (давление, обеспечивающее введение жидкости,) увеличивается пропорционально нажатию центральной педали от запрограммированного минимального до запрограммированного максимального уровня. Минимальные и максимальные уровни давления можно установить, используя сенсорный экран. В то время, когда центральная педаль используется для линейного инъекционного режима, другие линейные функции не доступны.

**• Режим линейного введения жидкостей линейного вакуума:** Минимальные и максимальные уровни давления можно установить, используя сенсорный экран. Уровень аспирации может быть установлен от 0 до 550 мм рт.ст., с шагом приращения в 5 мм рт.ст., используя кнопкистрелки. Линейный режим инъекции вязких жидкостей приводится в действие боковым движением центральной педали внутрь. Линейно - нарастающая аспирация действует при нажатии центральной педали.

*ПРЕДОСТЕРЕЖЕНИЕ: Модуль вязких жидкостей не предназначен для аспирации сбалансированного солевого раствора.* 

**Сбалансированный солевой раствор:** когда модуль вязких жидкостей используется в инъекционном режиме, он может обеспечить контролируемое введение сбалансированного солевого раствора. К принадлежностям модуля вязких жидкостей должна быть подсоединена субретинальная канюля (39 Ga или меньшего диаметра).

• **Инструмент фиксированной инъекции вязких жидкостей:** контроль функции осуществляется при помощи кулисного переключателя (рокера) на ножном устройстве управления, или через сенсорный экран. Работа функции (подача жидкости) будет продолжаться, пока она не будет выключена при помощи кулисного переключателя. Установить уровень давления Вы можете, используя кнопки-стрелки на сенсорном экране.

• **Режим линейной инъекции вязких жидкостей:**  введение жидкости в линейном режиме контролируется посредством центральной педали. Давление введения жидкости увеличивается пропорционально нажатию педали от минимально запрограммированного уровня до запрограммированного максимума. Минимальный и максимальный уровни давления вакуума можно установить, используя сенсорный экран.

Когда Модуль Вязких Жидкостей используется в режиме аспирации, он может обеспечить вакуум от 5 до 600 мм рт.ст., с шагом приращения в 10 мм рт.ст. Система может аспирировать 5 куб/см силиконового масла (5000 сантистокс) при температуре 24°С менее чем за пятьдесят минут. Доступны два режима работы:

• **Инструмент фиксированной аспирации вязких жидкостей:** аспирация активизирована, когда кулисный

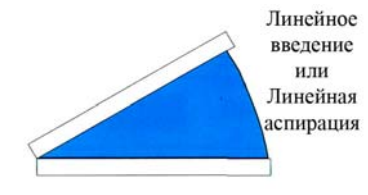

переключатель (рокер) нажат и удерживается в таком положении. Установить уровень вакуума Вы можете при помощи кнопок-стрелок на сенсорном экране.

• **Режим линейной аспирации вязких жидкостей:**  аспирация контролируется посредством центральной педали. Аспирационный вакуум увеличивается

пропорционально нажатию педали от минимально запрограммированного уровня до запрограммированного максимума. Минимальный и максимальный уровни вакуума можно установить, используя сенсорный экран.

*ПРЕДОСТЕРЕЖЕНИЕ: Для введения сбалансированного солевого раствора через канюлю 39 Ga (или меньшего диаметра), уровень давления не должен превышать 40 фунтов на квадратный дюйм.*

#### **Установка и использование системы для вязких жидкостей**

#### **Инъекция Вязких Жидкостей**

А - Нажмите ярлык **Tools (Инструменты),**  расположенный внизу экрана. Соответствующее окно раскроется вверх.

В - Выберете на экране ярлык **Viscous Fluid (Вязкие жидкости),** и откроется окно "вязких жидкостей".

С - Выберите функцию инъекции.

D - Подсоедините набор трубок, при помощи фиксирующего воздушного соединителя, к разъему на модуле вязких жидкостей. Поверните фиксатор по часовой стрелке, чтобы он заблокировался на месте.

Е - Оставьте колпачок на шприце, и заполните шприц вязкой жидкостью, держа цилиндр шприца под углом 45°, чтобы предотвратить формирование в жидкости воздушных пузырьков.

F - Вставьте черный плунжер в конец цилиндра шприца настолько глубоко, чтобы обеспечить его соединение с муфтой.

G - Подсоедините шприц к муфте и поверните его, чтобы зафиксировать.

Н - Медленно переверните шприц вверх так, чтобы его носик был направлен к потолку, для того, чтобы весь

воздух сместился вверх к носику и собрался в один цельный пузырек.

I - Снимите со шприца колпачок, держа шприц в вертикальном положении носиком кверху, и присоедините к нему:

1. **для силиконового масла:** канюли 19 Ga или канюли Teflon 19 Ga.

2. **для сбалансированного солевого раствора:**  cубретинальные канюли 39 Ga или меньшего диаметра.

J - Используя настройки с низким давлением, кратковременно приведите систему в действие, чтобы эвакуировать весь воздух из шприца, и чтобы на кончике канюли появилась капелька жидкости. Перед использованием снимите с канюли колпачок.

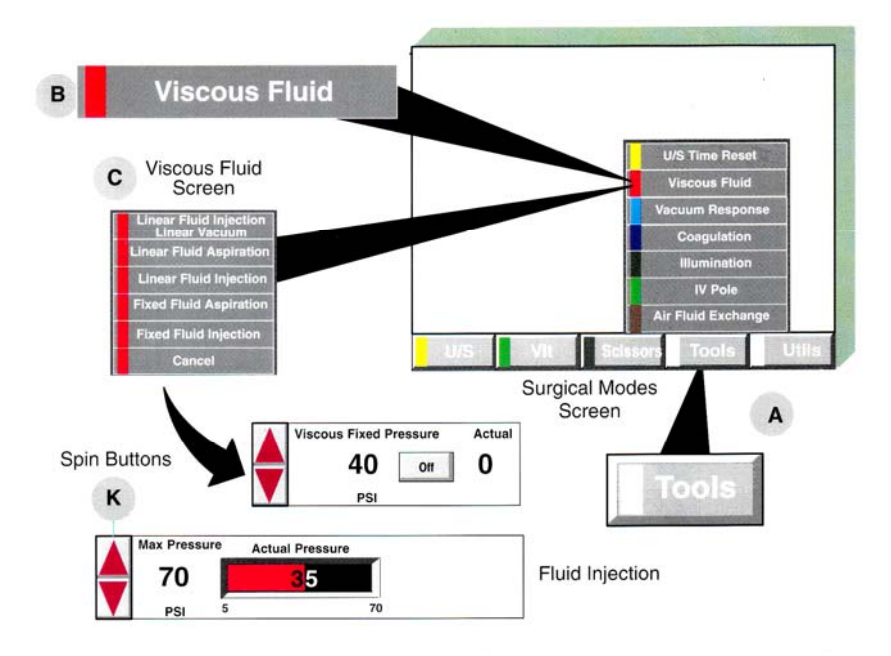

К **-** Установите желаемый уровень давления:

1. **для силиконового масла:** установите уровень давления. 2. **для сбалансированного солевого раствора:** давление не должно превышать 40 psi.

L - Теперь система готова к использованию.

### **Аспирация вязких жидкостей**

А - Нажмите ярлык **Tools (Инструменты),**  расположенный внизу экрана. Раскроется вверх соответствующее окно.

В - Выберите ярлык **Viscous Fluid (Вязкие жидкости),** и на экране появятся меню для настройки работы режима ''вязких жидкостей".

С - Выберите желаемый режим аспирации.

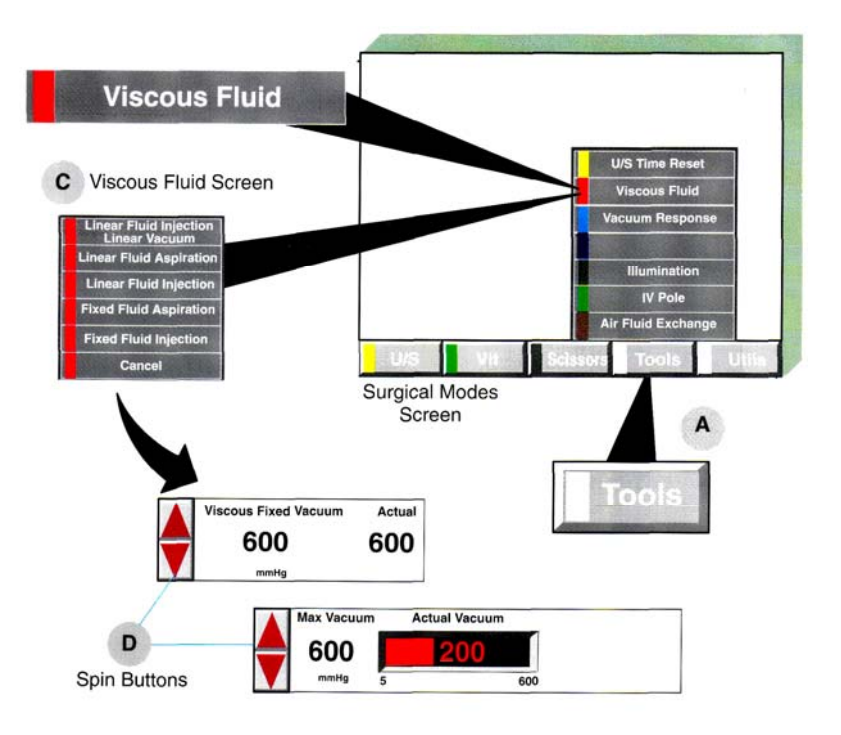

# D - Установите желаемый уровень аспирации.

Е - При помощи фиксирующего воздушного соединителя подсоедините набор трубок к разъему на модуле вязких жидкостей. Поверните фиксатор по часовой стрелке, чтобы он заблокировался на месте.

F - Снимите колпачок со шприца.

G - Вставьте черный плунжер в конец цилиндра шприца, и используя поршень, продвиньте плунжер полностью до носика шприца.

Н - Подсоедините шприц к муфте и закрутите его, чтобы зафиксировать.

I - Снимите со шприца колпачок, и подсоедините к нему канюлю 19 Ga. Удалите с канюли защитный колпачок перед ее использованием.

J - Система готова к работе.

*ПРЕДОСТЕРЕЖЕНИЕ: Субретиналъные канюли не предназначены для аспирации вязких жидкостей и сбалансированного солевого раствора*

### **Установка и использование системы для вязких жидкостей в режиме «Линейная инъекция жидкостей линейный вакуум»**

А - Подсоедините трубки и принадлежности из набора для введения вязких жидкостей, а затем переходите к следующим этапам.

В - Присоедините аспирационную канюлю к прямому Люеровскому соединению на аспирационной трубке. Другой конец аспирационной трубки подсоедините при помощи фиксирующего Люеровского соединителя к разъему кассеты на модуле Вентури.

С - Нажмите ярлык **Tools (Инструменты),**  расположенный внизу экрана. Раскроется вверх соответствующее окно.

D - Выберите функцию **«Линейная инъекция жидкостей - линейный вакуум» (Linear Injection - Linear Vacuum).**

E - При помощи кнопок-стрелок установите желаемый уровень максимума аспирации **(Max Aspiration).**

F - Функция линейной аспирации контролируется посредством центральной педали. Линейная инъекция жидкостей управляется боковым движением педали наружу.

G - Звуковой тон будет указывать на действие аспирации. Второй звуковой тон будет подтверждать работу функции введения жидкостей.

#### **Модуль освещения**

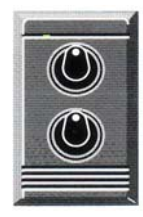

Модуль освещения микрохирургической системы *Millennium* обеспечивает освещение для внутриглазного осмотра при помощи волоконной оптики.

Два порта работают одновременно и могут регулироваться независимо друг от друга.

Интенсивность каждого источника света может быть настроена отдельно. Свет, направляемый пациенту, имеет спектр от 400 до 750 нм, и средний люминесцентный выход 60 Кандел на квадратный миллиметр.

**Переключатель функций (Function Switch)** может быть запрограммирован, чтобы включать и выключать Лампу 1 (Lamp 1) или Лампу 2 (Lamp 2) для этого необходимо, чтобы окно лампы было выведено на экран.

#### **Установка и использование освещения**

А - Подключите волоконно-оптический эндоиллюминатор к выбранному разъему на модуле освещения.

В - Нажмите ярлык **Tools (Инструменты)** внизу экрана. Окно раскроется вверх.

С - Нажмите ярлык **Illumination (Освещение)**, и окно "освещения" появится на экране.

D - Выберете **Lamp 1** (Лампа 1 - верхняя лампа) или **Lamp 2** (Лампа 2 - нижняя лампа). Кнопка покажет **On (включено)**.

Е - Подождите 30 секунд, чтобы лампа достигла максимальной яркости, затем используйте плавную регулировку, чтобы отрегулировать интенсивность света. Никогда не включайте / выключайте освещение часто**.**

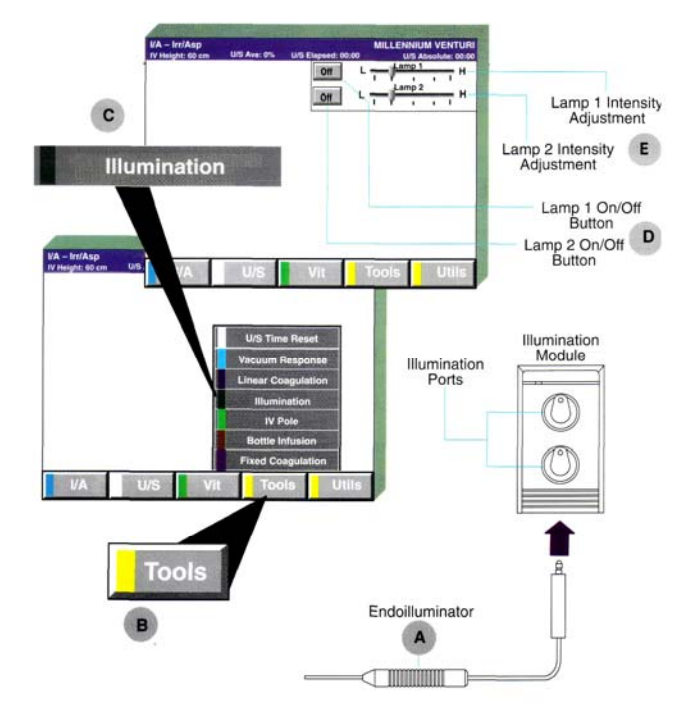

Если источник света прекратил работу во время операции, медперсонал должен переключить волоконнооптический осветитель в другой световой разъем. Перегоревшую лампу следует заменить перед следующей хирургической операцией.

# *ПРЕДОСТЕРЕЖЕНИЕ:*

*Необходимо заботиться о том, чтобы избежать концентрированного интенсивного освещения маленьких участков сетчатки в течение излишне длительных периодов времени, из-за возможного эффекта фототоксичности.* 

*ПРИМЕЧАНИЕ: Чтобы продлить жизнь лампы: выключайте освещение только тогда, когда Вы не собираетесь использовать его более одного часа.* 

#### **Модуль коагуляции**

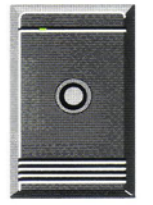

Биполярная коагуляция поддерживается модулем коагуляции микрохирургической системы *Millennium.* Биполярные пинцеты или эрейзеры используются как электроды.

Коагуляция может быть задействована в любое время. Она доступна, когда отображена

на экране. Сила коагуляции может быть отрегулирована от 0% до 100% выходной мощности, используя кнопки-стрелки (вверх/вниз) следующим образом:

• Между 0% и 20%, каждое нажатие кнопки вызывает изменение с приращением 1%.

• Между 20% и 40%, каждое нажатие кнопки дает приращение 2%.

• Между 40% и 100%, каждое нажатие кнопки вызывает изменение с приращением 5%.

Доступны следующие режимы коагуляции:

• *Режим фиксированной коагуляции (Fixed Coagulation) -* обеспечивает регулируемую выходную мощность между 0% и 100% для работы на переднем или заднем отрезке глаза, как описано ранее. Уровень мощности настраиваются при помощи кнопок-стрелок. Функция фиксированной коагуляции приводится в действие двумя путями: (1) нажатием синей кнопки на ножном устройстве

управления, когда функция отображена на экране, или (2) когда функция коагуляции на экране не высвечивается, нажатие синей кнопки на ножном устройстве управления выведет функцию на экран. Необходимо отпустить и вновь нажать синюю кнопку, чтобы задействовать коагуляцию. Фиксированная коагуляция остается включенной, до тех пор, пока кнопка нажата.

**•** *Режим линейной коагуляции (Linear Coagulation)*  беспечивает регулируемую выходную мощность между 0% и 100% для работы на переднем или заднем отрезке глаза, как описано ранее. Уровни мощности настраиваются при помощи кнопок-стрелок. Линейная коагуляция приводится в действие нажатием центральной педали. Педаль запрограммирована, чтобы обеспечить линейный контроль соответственно ее угловому смещению (нажатию).

**•** *Режим "Линейная коагуляция - линейный вакуум " (Linear Coagulation Linear Vacuum) -* доступен только для работы в заднем сегменте. Обеспечивает регулируемую выходную мощность между 0% и 100%, как описано ранее. Уровни мощности можно установить при помощи кнопокстрелок или пульта дистанционного управления. Уровень аспирации может быть отрегулирован при помощи кнопокстрелок (вверх/вниз) от 5 мм рт.ст. до 550 мм рт.ст. с приращением 5 мм рт.ст. Линейная аспирация приводится в действие нажатием центральной педали. Линейная коагуляция приводится в действие боковым движением центральной педали наружу. Линейная аспирация приводится в действие нажатием центральной педали.

#### *ПРЕДУПРЕЖДЕНИЕ:*

*Проверьте уровень мощности коагуляции, когда переходите от работы на поверхности глаза к интраокулярной каутеризации.* 

#### **Настройка и использование фиксированной коагуляции**

А - Подсоедините выбранный Вами биполярный пинцет или карандаш-эрейзер к их электрическому кабелю. Может понадобиться использование адаптера.

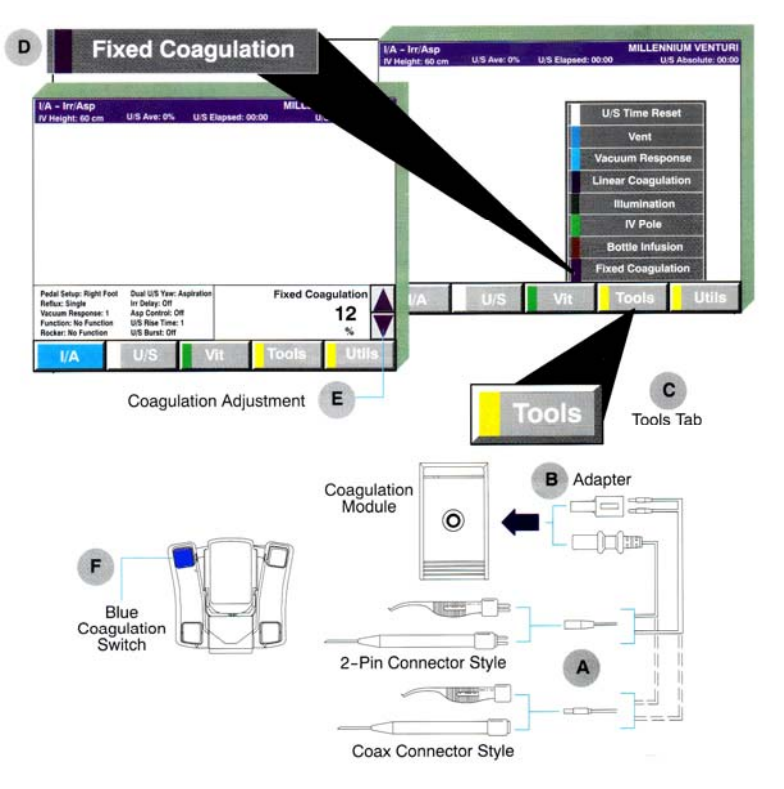

В - Подключите биполярный кабель к электроразъему на модуле коагуляции.

С - Нажмите ярлык **Tools (Инструменты)** внизу экрана. Окно раскроется вверх.

D - Для заднего отрезка, нажмите **Coagulation (Коагуляция)**, затем во вторичном меню нажмите **Fixed Coagulation (Фиксированная коагуляция)**, и появится окно ''фиксированной коагуляции".

Е - Чтобы установить желаемую мощность коагуляции (в процентах), используйте кнопки-стрелки.

F - Функция "фиксированной коагуляции" активизируется нажатием синей кнопкой на ножном устройстве управления. Когда кнопка отпущена, действие коагуляции прекращается,

G - Во время действия биполярной коагуляции будет звучать соответствующий тон, свидетельствующий о ее работе.

#### **Установка и использование линейной коагуляции**

А - Подсоедините выбранные Вами биполярный пинцет или карандаш-эрейзер к их электрокабелю. Может понадобиться использование адаптера.

В - Подключите биполярный кабель к электроразъему на модуле коагуляции.

С - Нажмите ярлык **Tools (Инструменты)** внизу экрана. Окно раскроется вверх.

D - Для заднего отрезка**,** нажмите **Coagulation (Коагуляция)**, затем во вторичном меню нажмите **Linear Coagulation (Линейная коагуляция)**, и появится окно "Линейной коагуляции".

Е - Чтобы установить желаемую максимальную мощность коагуляции **(Max Coagulation),** используйте кнопки-стрелки.

F - Функция "Линейной коагуляции" активизируется нажатием центральной педали на ножном устройстве управления. Индикатор на экране **Actual Coagulation (Фактическая коагуляция)** отобразит реально используемую мощность коагуляции относительно максимально установленной.

G - Во время действия биполярной коагуляции будет звучать соответствующий тон, свидетельствующий о ее работе.

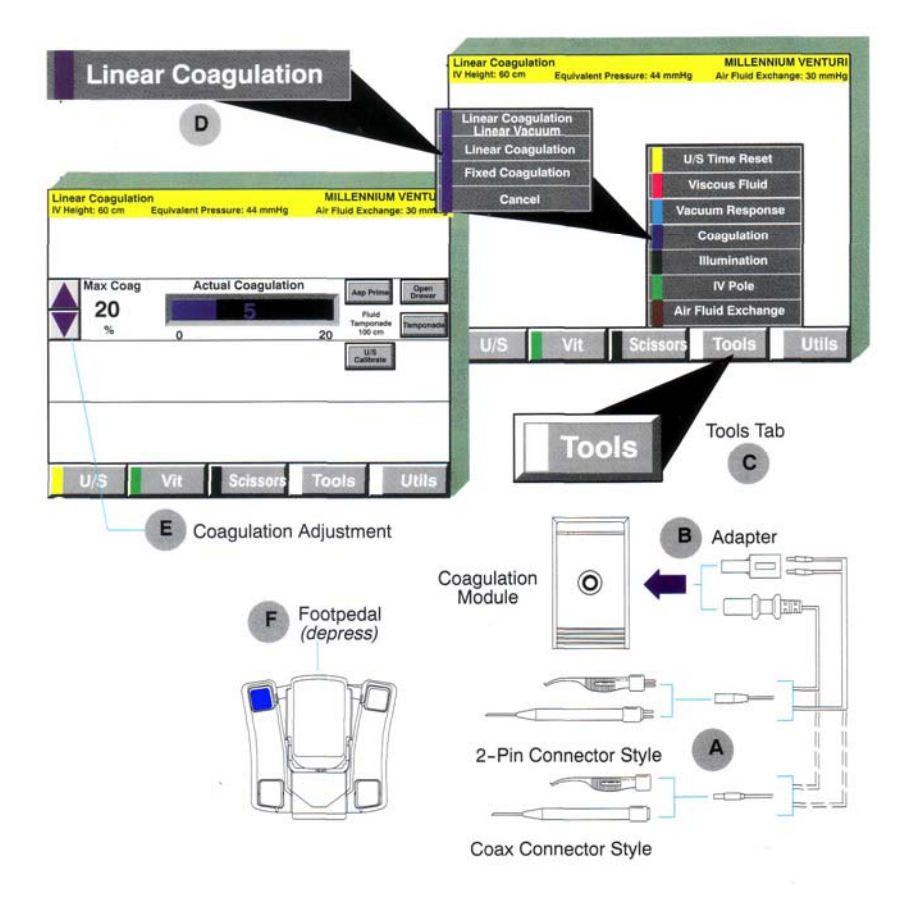

# **Установка и использование функции "Линейная коагуляция – Линейный вакуум"**

А - Подсоедините выбранный Вами биполярный пинцет или карандаш-эрейзер к их электрическому кабелю. Может понадобиться адаптер.

В - Подключите биполярный кабель к электроразъему на модуле коагуляции. Подсоедините аспирационную

трубку, идущую от биполярного наконечника, к кассете на модуле Вентури.

С - Нажмите ярлык **Tools (Инструменты)** внизу экрана. Окно раскроется вверх.

D - Нажмите **Coagulation (Коагуляция)**, затем во вторичном меню нажмите **Linear Coagulation Linear Vacuum (Линейная коагуляция** - **Линейный вакуум)**, и появятся окна регулировки "вакуума" и "коагуляции".

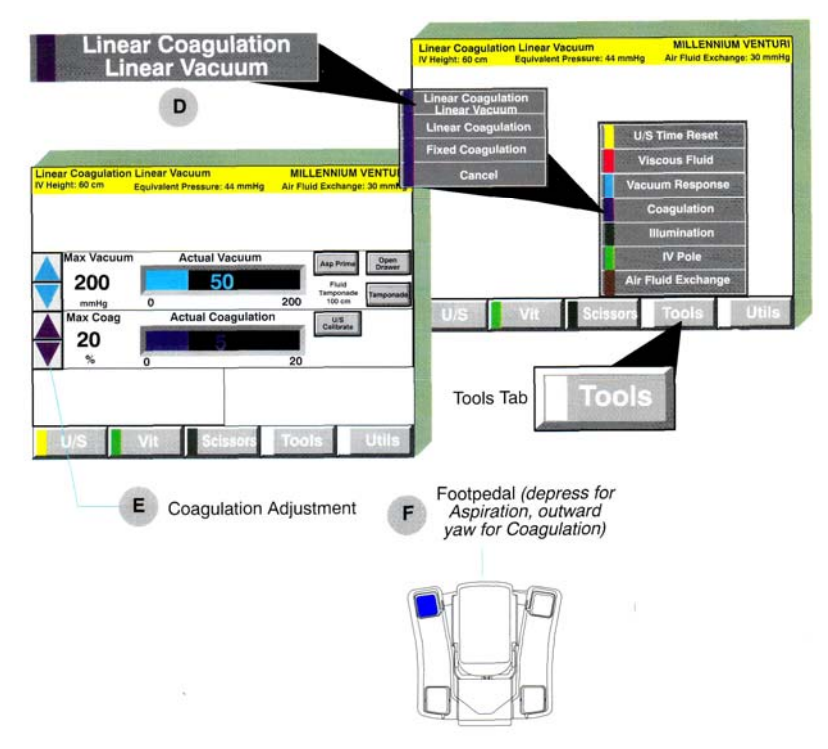

Е - Чтобы установить максимальную мощность коагуляции **(Max Coagulation)** и желаемый максимальный уровень аспирации **(Max Aspiration),** используйте кнопкистрелки.

F - Функция ''Линейной аспирации" активизируется нажатием центральной педали на ножном устройстве управления. Функциями "Линейной Коагуляции" активизируется боковым движением педали внутрь.

Индикатор **Actual Coagulation (Фактическая коагуляция)** отобразит реально используемую в настоящий момент мощность коагуляции в относительно максимально установленной.

G - Во время действия аспирации будет звучать соответствующий тон. Второй звуковой тон будет указывать на действие биполярной коагуляции.

Литература

- 1. Микрохирургическая система Storz Millenium. Руководство пользователя. США, 1999.- 8-19.
- 2. Microsurgical system Millenium. Owner's Manual. Baush&Lomb. USA, 2002.- 8-26.